# **Algorithmique Appliquée**

**BTS SIO SISR**

### **Programmes numériques simples et techniques de débogage**

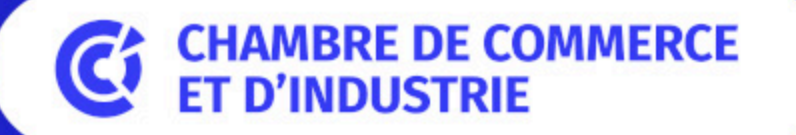

1er ACCÉLÉRATEUR DES ENTREPRISES

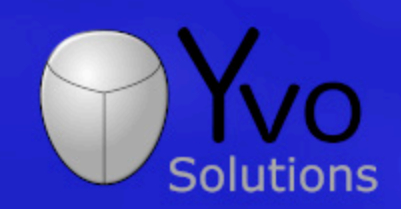

Loïc Yvonnet

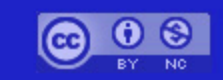

# **Plan**

- Introduction à la technique "devine-et-vérifie"
- Introduction à la dichotomie
- Introduction à l'instrumentation de code
- Introduction à l'algorithme Newton Raphson
- · Histoire des bugs et du débogage
- Techniques pour déboguer manuellement
- Utilisation d'un "debugger" avec points d'arrêt

# **Correction du travail à la**

**maison**

#### **DM : Retours sur Scratch et Python**

**[Lien](file:///home/runner/work/algo-appliquee/algo-appliquee/cours/02-bases-python/dm-01.html)** vers le [sujet](file:///home/runner/work/algo-appliquee/algo-appliquee/cours/02-bases-python/dm-01.html) de DM.

#### Introduction à la technique "devine-et-vérifie"

Guess-and-check XX

### **Devine-et-vérifie**

Nous souhaitons résoudre les problèmes suivants :

- Retrouver un nombre dans un intervalle,
- Déterminer si un nombre est premier,
- Calculer une racine carrée.

Nous allons aborder différentes techniques. La plus simple est "devine-et-vérifie".

#### Retrouver un nombre dans un intervalle

```
valeur_recherchee = int(int[Input("Entries un nombre entre 0 et 1 000 000 : "))if valeur_recherchee < 0 or valeur_recherchee > 1000000:
    print("Erreur")
else:
    devine = 0while devine < valeur_recherchee:
        devine += 1print(devine)
```
# **Nombre premier**

```
x = int(input("Entrez un nombre entire position)
```

```
if x \le 2:
    print ("Les nombres inférieurs ou égaux à 2 ne sont pas premiers")
else:
    diviseur = None
    for devine in range(2, x):
        if x % devine == 0:
            diviseur = devinebreak
    if diviseur != None:
        print(f"Le plus petit diviseur de \{x\} est \{diviseur\}.")
    else:
        print(f''\{x\} est un nombre premier")
```
### **Nombre premier (plus rapide)**

 $x = int(input("Entrez un nombre entire positive)$ 

```
if x \le 2:
```
print("Les nombres inférieurs ou égaux à 2 ne sont pas premiers") elif  $x % 2 == 0$ :

```
print(f"Le plus petit diviseur de \{x\} est 2.")
else:
```

```
diviseur = Nonefor devine in range(3, x, 2):
    if x % devine == 0:
        diviseur = devinebreak
```

```
if diviseur != None:
    print(f"Le plus petit diviseur de \{x\} est \{diviseur\}.")
else:
    print(f''{x} est un nombre premier")
```
### **Notion d'heuristique (1/2)**

- On pourrait encore accélérer l'algorithme précédent avec des **heuristiques** supplémentaires.
- Une heuristique est une **astuce** permettant de simplifier un problème ou d'accélérer sa résolution.

### **Notion d'heuristique (2/2)**

#### Par exemple :

- on sait qu'un nombre dont le dernier chiffre est 5 est divisible par 5.
- on sait que si la somme des chiffres d'un nombre est divisible par 3, alors ce nombre est divisible par 3.
- on sait qu'il n'est pas nécessaire de tester les nombres supérieurs à  $\sqrt{x}$ .
- Ainsi, on peut éliminer très rapidement les nombres divisibles par  $2, 3$  ou  $5.$ <sup>11</sup>

## Racine carrée

```
x = int(input("Entrez un nombre entire positive)devine = 0while devine ** 2 < x:
    devine += 1if devine ** 2 != x:
    print(f"{x} n'est pas un carré parfait")
else:
    print(f"La racine carrée de {x} est {devine}.")
```
### **Racine carrée à petits pas**

 $x = float(input("Entrez un nombre entire position)$  $devine = 0$  $pas = 0.0001$ while devine  $** 2 < x$ :  $devine += pas$  $error = abs(x - devine ** 2)$ 

print(f"La racine carrée de {x} est {devine} à {erreur} près")

#### **Limites de l'approche devine-et-vérifie**

- Cette approche est basée sur une **énumération exhaustive**.
- Limites :
	- Effectue un *grand nombre* de tests.
	- Si le nombre recherché n'est pas énuméré, l'erreur n'est pas complètement maîtrisée.
- D'autres approches existent.

### Introduction à la dichotomie

**Bisection search 3kg** 

### **Le juste prix**

- Jeu télévisé des années 1990.
- Le présentateur demandait au joueur de trouver un prix entre **1 et 1000** francs.
- Le joueur propose un prix.
- Le présentateur dit si c'est **supérieur, inférieur ou égal**.
- Le joueur propose un nouveau prix, et le présentateur répond à nouveau.
- Le joueur a **une minute** pour trouver le juste prix.

# **La dichotomie**

- On utilise le fait que l'espace de travail est **totalement ordonné**.
- A chaque étape, on divise l'espace de travail par 2, jusqu'à converger vers une solution satisfaisante.

#### Retrouver un nombre dans un intervalle

```
valeur_recherchee = int(int[Input("Enterz un nombre entre 0 et 1 000 000 : "))if valeur recherchee < 0 or valeur recherchee > 1000000:
    print("Erreur")
else:
    debut = 0fin = 1000000milieu = round((fin + debut) / 2)while milieu := valeur_recherche:
        if milieu > valeur recherchee:
            fin = milieuelse:
            debut = milieumilieu = round((fin + debut) / 2)print(milieu)
```
### Racine carrée

 $x = float(input("Enterez un nombre positif : "))$ 

```
debut = 0fin = max(1, x)milieu = (fin + debut) / 2epsilon = 0.0001while abs(milieu * 2 - x) >= epsilon:
    if milieu ** 2 > x:
       fin = milieuelse:
        debut = milieumilieu = (fin + debut) / 2\text{error} = \text{abs}(\text{milieu} \cdot \text{*} 2 - x)print(f"La racine carrée de {x} est {milieu} à {erreur} près")
```
### **Comparaison entre dichotomie et énumération exhaustive**

- Intuitivement, pour les 3 problèmes qui nous préoccupent :
	- Retrouver un nombre dans un intervalle : la **dichotomie** gagne.
	- Déterminer si un nombre est premier : l'**énumération exhaustive** gagne.
	- Calculer une racine carrée : la **dichotomie** gagne.
- S'il est nécessaire de tester toutes les valeurs, la dichotomie n'apporte rien.

# **TD : Utilisation de la dichotomie pour calculer des racines et des logarithmes**

### **TD : Dichotomie pour Racines et Logarithmes**

**[Lien](file:///home/runner/work/algo-appliquee/algo-appliquee/cours/03-programmes-simples/td-01-dichotomie.html)** vers le [sujet](file:///home/runner/work/algo-appliquee/algo-appliquee/cours/03-programmes-simples/td-01-dichotomie.html) de TD.

#### **Introduction à l'instrumentation de code**

### **Pourquoi instrumenter le code**

- Nous avons vu que différents algorithmes permettent de résoudre un même problème.
- Nous avons tenté de comparer ces algorithmes en utilisant notre intuition.
- L'intuition est utile mais pas très *mathématique*.
- On souhaite effectuer des **mesures** et **obserser l'exécution**.

### **Instrumentation**

- L'instrumentation consiste à rajouter du code :
	- pour **observer** l'exécution avec des print .
	- pour **mesurer** des indicateurs comme le nombre d'itérations effectuées.
	- pour **comprendre** les problèmes, lorsqu'il y en a.
- Ces ajouts **ne modifient pas** l'algorithme instrumenté. Il s'agit **d'instruments de mesure**.

#### **Observation de valeurs en cours d'exécution**

```
x = float(input("Enterez un nombre positif : "))
```

```
debut = 0fin = max(1, x)milieu = (fin + debut) / 2epsilon = 0.0001
```

```
while abs(milieu ** 2 - x) >= epsilon:
    print(milieu) # On affiche ici la valeur
    if milieu ** 2 > x:
       fin = milieuelse:
        debut = milieumilieu = (fin + debut) / 2
```

```
\text{error} = \text{abs}(\text{milieu} * * 2 - x)print(f"La racine carrée de {x} est {milieu} à {erreur} près")
```
#### **Compte du nombre d'itérations**

```
x = float(input("Enterez un nombre positif : "))debut = 0fin = max(1, x)milieu = (fin + debut) / 2epsilon = 0.0001computer = 0while abs(milieu ** 2 - x) >= epsilon:
    compteur += 1 # On incrémente le compteur d'itérations
    if milieu ** 2 > x:
        fin = milieuelse:
        debut = milieumilieu = (fin + debut) / 2\text{error} = \text{abs}(\text{milieu} * x 2 - x)print(f"La racine carrée de {x} est {milieu} à {erreur} près")
print(f"Nombre d'itérations : {compteur}") # on l'affiche
```
#### Chronométrage de l'exécution

```
import time
```

```
x = float(input("Enterez un nombre positif : "))
```

```
chromo_debut = time. process_time() # démarrage du chromosome tree
```

```
## Corps du code à chronométrer
# (voir diapositives précédentes pour les détails)
#
```

```
chrono_fin = time.process_time() # arrêt du chronomètre
temps ecoule = chrono fin - chrono debut # calcul du temps écoulé
```

```
error = abs(milieu * 2 - x)print(f"La racine carrée de {x} est {milieu} à {erreur} près")
print(f"Temps d'exécution : {temps_ecoule}s") # on l'affiche
```
# **Benchmark (1/2)**

- La comparaison du temps d'exécution de 2 algorithmes (ou plus) s'appelle un **benchmark**.
- Les processus s'exécutant sur un système d'exploitation sont en compétition pour les ressources de la machine.
- Les mesures effectuées avec time.process\_time ne sont **pas précises** car elles sont impactées par les autres processus s'exécutant sur la machine.

# **Benchmark (2/2)**

- Si un processus gourmand en ressources (tel qu'un jeu vidéo) est exécuté en même temps, la mesure peut être fortement **impactée**.
- Lorsque l'on souhaite être précis, il faut que les mesures soient **indépendantes** des autres processus.
- Dans les prochains cours et TPs, nous verrons des méthodes plus précises.

#### **Introduction à l'algorithme Newton Raphson**

### **Algorithme d'approximation numérique**

- On a utilisé une méthode d'**approximations successives** avec la dichotomie pour résoudre  $\sqrt{x}$ .
- A chaque itération :

;<br>;

- on fait une **supposition** ;
- on calcul l'**erreur** par rapport au résultat théorique
- $\circ$  si l'erreur est inférieure à un  $\delta$  suffisamment petit, on s'arrête ;
- $\circ$  sinon, on fait une nouvelle supposition plus proche que la supposition précédente. 32

# **Newtown Raphson (1/4)**

- Un autre algorithme d'approximation est également célèbre : **Newton-Raphson**.
- L'algorithme de Newton-Raphson peut être utilisé pour trouver les **racines** de nombreuses fonctions.
- La racine  $r$  d'une fonction  $f$  est telle que :

$$
f(r)=0
$$

On s'intéresse au cas des fonctions polynomiales à une variable.

### **Newtown Raphson (2/4)**

• On note notre fonction polynomiale  $P(x)$ :

$$
P(x)=a_nx^n+a_{n-1}x^{n-1}+\cdots+a_2x^2+a_1x+a_0P(x)=\sum_{k=0}^n a_kx^k
$$

• Pour rappel, la dérivée de  $P(x)$  se note  $P'(x)$  et est égale à :

$$
P'(x)=\sum_{k=0}^n a_k k x^{k-1}
$$

 $\boldsymbol{m}$ 

# **Newtown Raphson (3/4)**

- On cherche à trouver la racine  $r$  telle que  $P(r) = 0$ .
- On note  $s_1$  et  $s_2$  des approximations de  $r$  pour  $P(r) = 0.$
- On souhaite que  $s_2$  soit une meilleure approximation de  $r$  que  $s_1$ , soit :

$$
P(r)\leq P(s_2)
$$

# **Newtown Raphson (4/4)**

• Un théorème prouvé par Newtown montre que  $s_2$ peut être calculé de la manière suivante :

$$
s_2 = s_1 - \frac{P(s_1)}{P'(s_1)}
$$
#### **Newtown-Raphson pour le calcul de racine carrée**

- Trouver la racine carrée de  $a_0$  revient à résoudre  $x^2 - a_0 = 0.$
- Notre polynôme s'écrit donc  $P(x) = x^2 a_0$ .
- Trivialement, on a  $P'(x)=2x$ .
- Si on a une approximation  $s_1$  de  $P(r) = 0$ , alors on calcule une meilleure approximation  $s_2$ :

$$
s_2=s_1-\frac{P(s_1)}{P'(s_1)}=s_1-\frac{s_1^2-a_0}{2s_1}
$$

## **Application en Python**

```
a0 = float(input("Entrez un nombre positif : "))s = a0 / 2epsilon = 0.0001while abs(s ** 2 - a0) >= epsilon:
    P = S^* 2 - a0
   P_prime = 2 * ss = s - P / P_prime
erreur = abs(s * * 2 - a0)print(f"La racine carrée de {a0} est {s} à {erreur} près")
```
# **Problèmes et algorithmes**

- En résumé :
	- Retrouver un nombre dans un intervalle : la **dichotomie** gagne,
	- Déterminer si un nombre est premier :
		- l'**énumération exhaustive** gagne,
	- Calculer une racine carrée : **Newton-Raphson** gagne.
- Vous allez voir cela en pratique dans le prochain TP.

## **TP : Comparaison d'algorithmes ayant le même objectif**

#### **TP : Comparaison d'Algorithmes**

**[Lien](file:///home/runner/work/algo-appliquee/algo-appliquee/cours/03-programmes-simples/tp-05-comparaison-algo.html)** vers le [sujet](file:///home/runner/work/algo-appliquee/algo-appliquee/cours/03-programmes-simples/tp-05-comparaison-algo.html) de TP.

### **Histoire des bugs et du débogage dans la culture anglo-saxonne**

#### **Le mythe de l'insecte dans la machine**

- 1947 : un insecte empêchant le fonctionnement du calculateur de l'université de Harvard est découvert.
- Depuis, une légende urbaine affirme qu'il s'agit du premier "bug" (insecte en anglais).
- L'emploi du terme "bug" pour désigner un problème viendrait de là.

# **Les vraies origines**

- Le terme "bug" était déjà utilisé dans la langue anglaise pour désigner un problème.
- 1896 : Le livre *Nouveau Catéchisme de l'Electricité* de *Hawkins* emploie cette terminologie.
- En ancien anglais, le terme "*bugbear*" signifie "*tout ce qui peut causer une peur ou une anxiété excessive sans que cela soit nécessaire*".

# **Eviter les bugs (1/2)**

- **Problème d'arrêt** (Halting Problem) : il n'est pas possible de prouver la validité d'un programme de manière générique.
- **Preuve de programme** :
	- Prouver le bon fonctionnement d'un algorithme est ardu.
	- Prouver le fonctionnement d'un programme complexe est presque toujours trop coûteux.

# **Eviter les bugs (2/2)**

- **Solution** : mettre en place de **bonnes pratiques** de développement logiciel.
- Nous aborderons quelques unes de ces bonnes pratiques dans les prochains cours.

# **Bugs manifestes et cachés**

- **Bug manifeste** : le problème est visible facilement. Par exemple, un crash.
- **Bug caché** : le problème est quasiment invisible dans la plupart des cas. Par exemple, une fuite mémoire.

## **Bugs persistants et intermittents**

- **Bug persistant** : il survient de manière systématique et il est facile à reproduire.
- **Bug intermittent** : il semble survenir de manière aléatoire et il est difficile à reproduire.

# **Techniques pour déboguer manuellement un programme sur papier**

## **Plus capables et moins rapides**

- Une **machine** n'est pas nécessaire pour exécuter un algorithme.
- Les 1ers algorithmes ont été inventés bien avant la création des 1ers calculateurs.
- Un **humain** peut tout à fait exécuter manuellement un algorithme.
- Un humain sera simplement moins rapide qu'une machine.
- Un humain peut également faire des erreurs de calcul qu'une machine éviterait.

## **Pourquoi le faire manuellement ?**

- Vous devez donc vous préparer pour l'**examen**.
- Les entreprises les plus prestigieuses demandent aux candidats de **développer sur un tableau blanc**.
- En pratique, même en entreprise, on continue à **résoudre les problèmes les plus complexes** par des brouillons sur papier ou sur tableau blanc avant de passer sur machine.

# **Procédure**

- Prendre un papier  $\equiv$
- Prendre un crayon
- Dessiner un tableau dont le nombre de colonnes est égal au nombre de variables à suivre **II**
- A chaque itération, remplir une ligne avec les valeurs actuelles des variables

## **Exemple**

```
a0 = 16
```

```
s = a0 / 2epsilon = 0.1while abs(s ** 2 - a0) >= epsilon:
    P = S ** 2 - a0
    P_p^{\prime}rime = 2 * s
    s = s - P / P_prime
```

```
print(f''sqrt(\{a0\}) == \{s\}'')
```
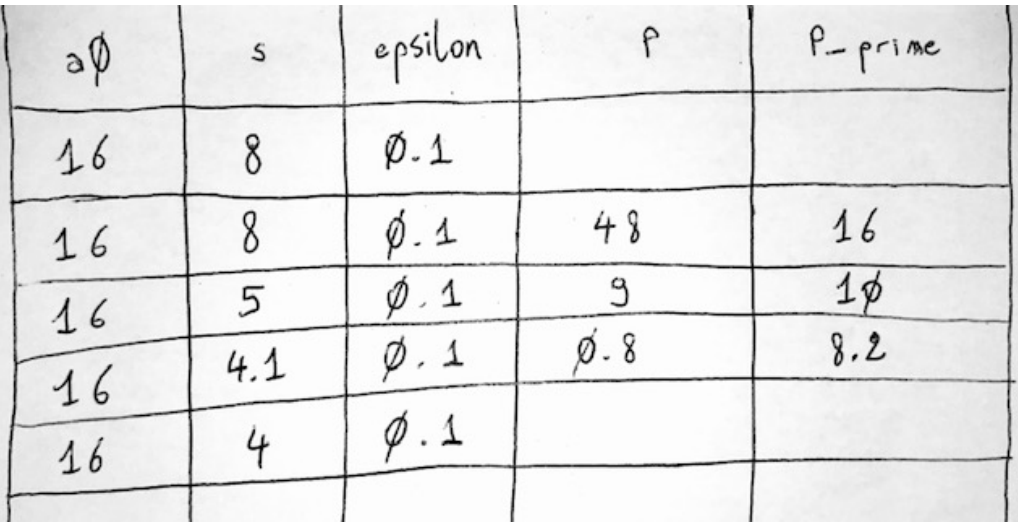

#### **Utilisation d'un debugger avec points d'arrêt**

# **La puissance d'un EDI**

- Tout bon **E**nvironnement de **D**éveloppement **I**ntégré (EDI) propose un **debugger**.
- Visual Studio Code, avec l'extension Python, propose un bon debugger.
- L'objectif d'un debugger est d'arrêter l'exécution d'un processus pour regarder son état.
- On doit lancer le processus depuis l'EDI en **mode débogage**, et utiliser des **points d'arrêt**.
- Un point d'arrêt se nomme breakpoint en anglais. 55

## **Lancer en mode d é b o g a g e**

A gauche de l'interface se trouve le menu Run and Debug.

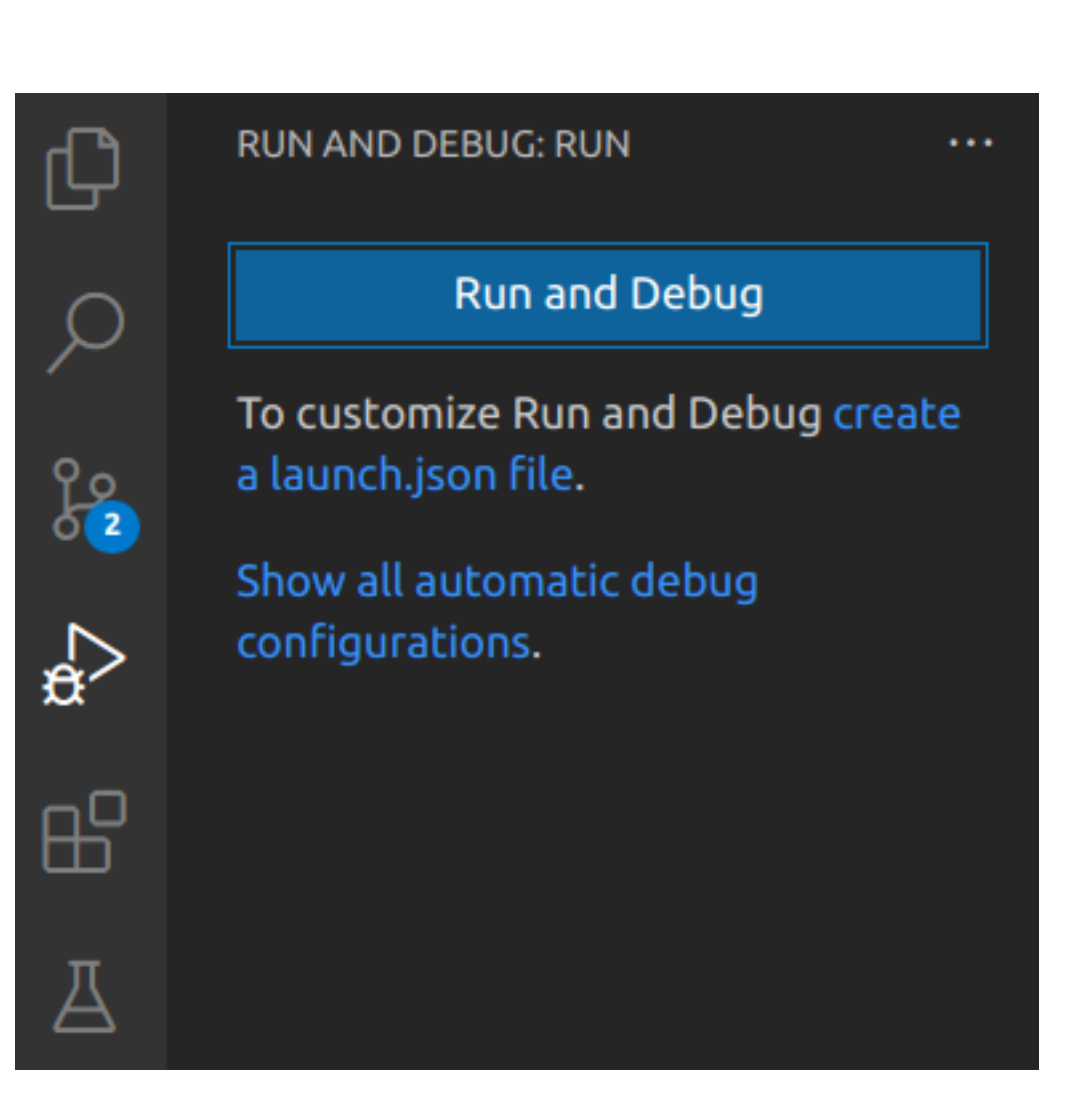

## **choisir le mode d e d é b o g a g e**

Dans le cadre de ce cours, vous choisirez toujours de déboguer le fichier courant.

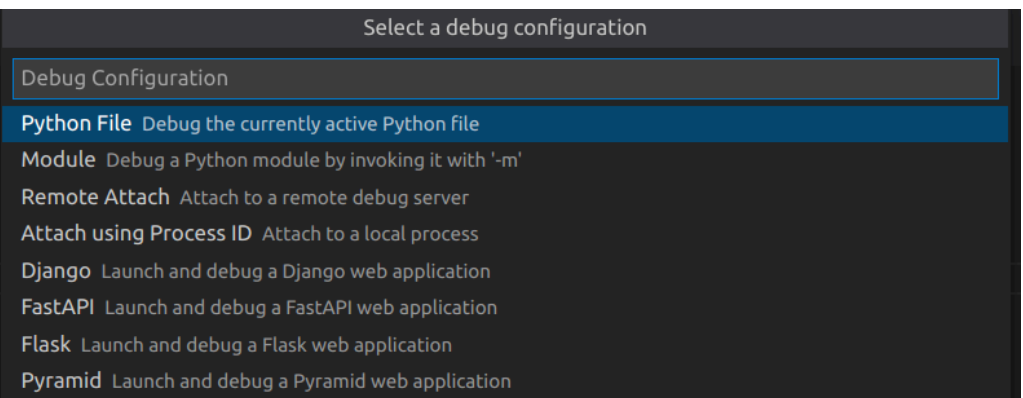

## **La barre d'outils de débogage**

Lorsque le programme s'exécute (non arrêté sur un point d'arrêt), la barre d'outils de débogage, qui se trouve en haut de l'éditeur, a cet aspect.

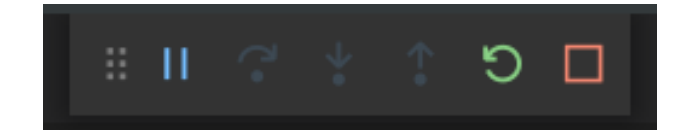

#### **Barre d'outils de débogage sur un point d'arrêt**

- L'aspect change lorsque l'exécution arrive sur un point d'arrêt.
- Il devient alors possible d'exécuter pas à pas les instructions.

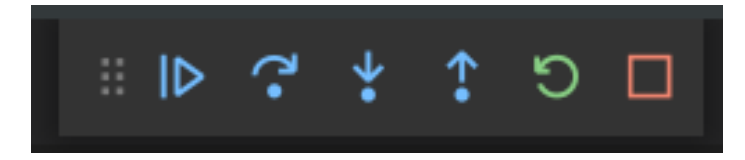

#### **Options de la barre d'outils**

- Les icônes permettent respectivement :
	- Continuer l'exécution (**F5**),
	- Exécuter l'instruction courante (**F10**),
	- Rentrer dans la fonction (**F11**),
	- Exécuter toutes les instructions jusqu'à la fin de la fonction,
	- Recommencer l'exécution depuis le début,
	- Stopper l'exécution;

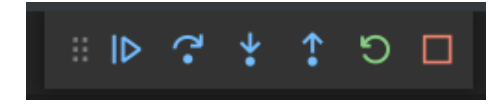

### **comment poser u n p o i n t d'a r r ê t ?**

Aspect d'une ligne avant de poser un point d'arrêt.

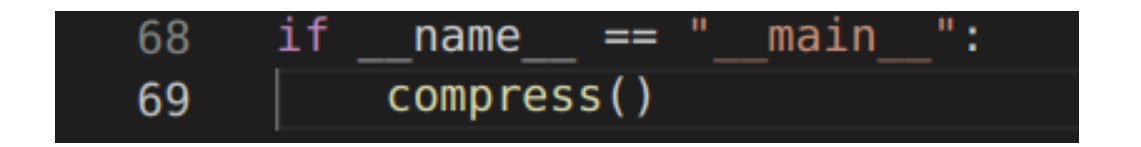

#### **Point d'arrêt classique**

- Il suffit de **cliquer à gauche de l a** ligne pour poser un point d'arrêt.
- Un **rond rouge** apparaît.
- Il est également possible d'utiliser le raccourci **F9**.
- Pour supprimer un point d'arrêt, il suffit de cliquer dessus à nouveau (ou d'utiliser F9 une seconde fois).

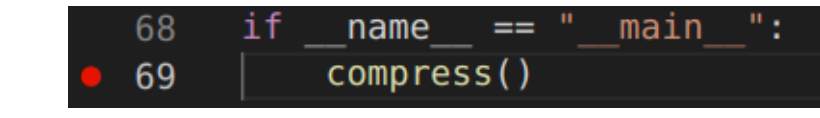

#### Arrêt sur point d'arrêt

- La ligne est mise en surbrillance lorsqu'un point d'arrêt est atteint.
- Il devient alors possible d'**examiner toutes les variables** locales et globales.
- Pour cela, positionnez le curseur de la souris au dessus d'une variable.

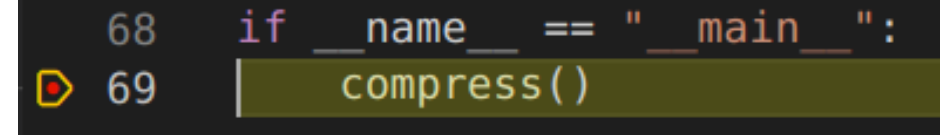

## **Autre méthode pour lancer en mode débogage**

En haut à droite de l'éditeur se trouve un bouton avec une flêche. Si on sélectionne la flêche avec un insecte, on lance l'exécution en mode débogage.

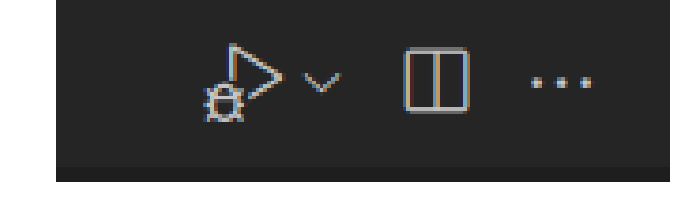

#### **Point d'arrêt conditionnel**

Parfois, on souhaite arrêter l'exécution **uniquement** Iorsqu'une condition bien particulière est remplie. Pour cela, on commence par créer un point d'arrêt classique. Ensuite, on fait un clic droit sur ce point d'arrêt pour l'éditer.

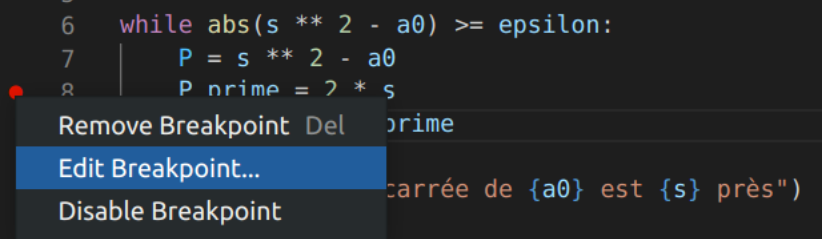

#### Expression Booléenne sur **u n p o i n t d'a r r ê t**

Si on souhaite arrêter l'exécution uniquement si la valeur de la variable P est inférieure à 20, il suffit de rentrer l'expression P < 20 .

while  $abs(s ** 2 - a0) >= epsilon$ :  $P = S$  \*\* 2 - a0 P prime =  $2 * s$ Expression  $\vee$  P < 20

Il est possible de rentrer n'importe quelle expression Booléenne valide en Pythol  $n.$  6

# **A s p e c t d'u n p o i n t d'a r r ê t c o n d i t i o n n e l**

L'aspect d'un point d'arrêt conditionnel permet d'alerter sur la nature particulière de ce point d'arrêt.

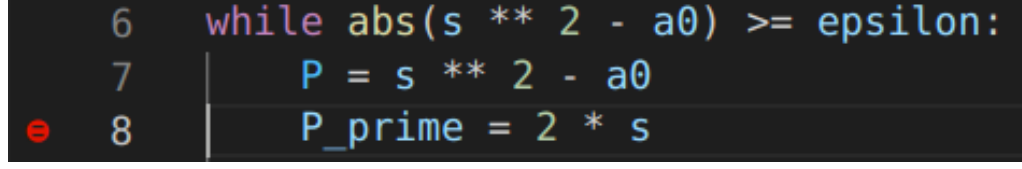

#### **Tableau de valeurs**

On peut obtenir l'arborescence d e toutes les valeurs de toutes les variables dans l'encadré à gauche de l'éditeur.

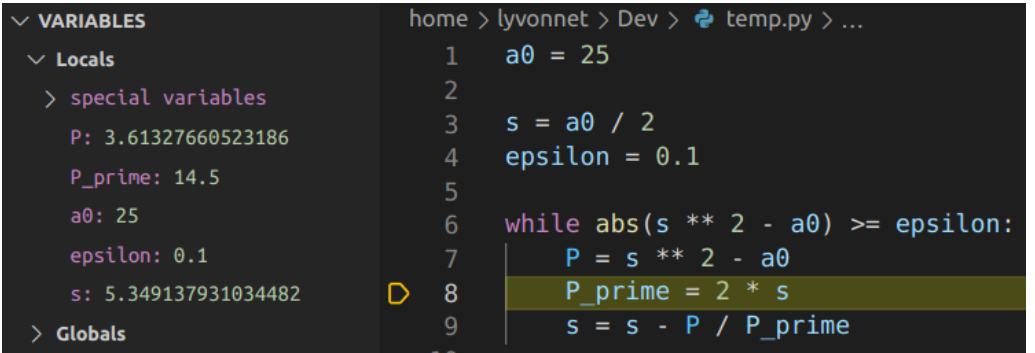

#### **Avec un compteur**

- Parfois, on souhaite arrêter l'exécution à une **itération particulière**.
- On créé un point d'**arrêt conditionnel** en spécifiant "Hit" puis le numéro d'itération souhaité.
- L'arrêt s'effectuera lorsque le pointeur de stack sera passé le nombre de fois spécifié sur la ligne de code spécifiée. 69

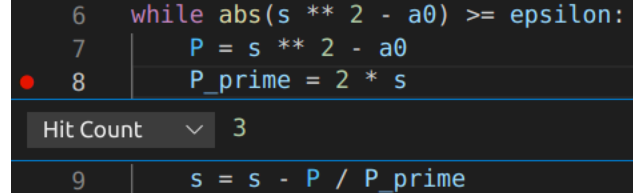

## **Logs supplémentaires**

- Parfois, on souhaite rajouter des **logs supplémentaires** sans pour autant changer le programme.
- Le point d'arrêt Log **n'arrête pas** l'exécution du programme.
- Il affiche le contenu de la f-string spécifiée à chaque fois que la ligne est atteinte.

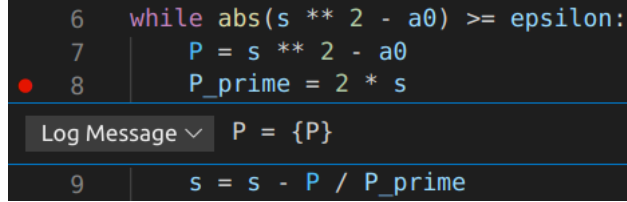

## **A s p e c t d'u n** point d'arrêt Log

Un point d'arrêt Log est un losange à la place d'un cercle.

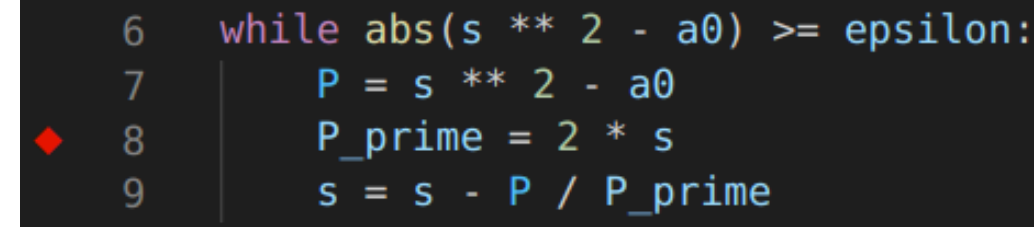

### **Autres options de débogage (1/2)**

- Il existe de nombreuses autres options de débogage.
- Par exemple :
	- Voir la pile d'appels de fonctions et changer de contexte ;
	- Créer un point d'arrêt lors de l'entrée dans une fonction ;
### **Autres options de débogage (2/2)**

### **Autres exemples**

- Activation et désactivation de tous les points d'arrêt,
- Suivre la valeur d'expressions particulières,
- Afficher différents threads d'exécution,
- etc.

# **TP : Déboguer un programme mal écrit et comportant des bugs**

## **TP : Débogage d'un programme mal écrit**

#### **[Lien](file:///home/runner/work/algo-appliquee/algo-appliquee/cours/03-programmes-simples/tp-06-debogage.html)** vers le [sujet](file:///home/runner/work/algo-appliquee/algo-appliquee/cours/03-programmes-simples/tp-06-debogage.html) de TP.